### Harjoitus 1: Johdatus matemaattiseen mallintamiseen (Matlab)

#### MS-C2107 Sovelletun matematiikan tietokonetyöt 2022

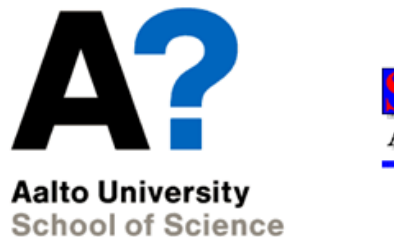

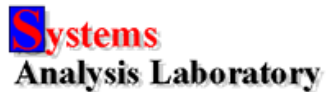

## Ensimmäinen harjoituskierros

### Aiheet

- Tutustuminen matemaattiseen mallintamiseen
- Tutustuminen Matlab-ohjelmistoon
- Tutustuminen Latex-ympäristöön

### Oppimistavoitteet

- 1. Osaat käyttää Matlabin komentoikkunaa sekä komentojonotiedostoja. Osaat tärkeimmät peruskomennot.
- 2. Osaat visualisoida tuloksia Matlabilla ja viedä visualisointeja julkaisuihin

# Matemaattinen mallintaminen

- Malli on todellisuuden jäljitelmä.
- Fysikaaliset lait, tilastollinen päättely, simulointi ...
- $\bullet$  Hyvä malli on mahdollisimman yksinkertainen. Sopiva yksinkertaistuksen aste riippuu käyttätarkoitukesta.
- Mallin avulla systeemiä voidaan tarkastella ilman kokeiden tekemistä.
	- Kokeiden tekeminen systeemistä voi olla liian vaikeaa, kallista, tai mahdotonta.

#### White Box - Black Box

- White box -malli: Systeemin riippuvuussuhteet tunnetaan.
	- Luonnonlait
	- Fysikaalinen mallintaminen
	- Esim. sähköpiirin mallintaminen
- Black box -malli: Systeemin riippuvuussuhteita ei tunneta, vaan malli sovitetaan mittausdataan.
	- Identifiointi
	- Esim. kansantalouden mallintaminen
- Välimaastossa Gray Box -mallintaminen
	- Systeemin rakenne osittain tunnettu, mittausdataa käytetään parametrien määrittämiseen.

### Mallien käyttätarkoituksia  $1/2$

- Ennustaminen
	- Esim. kuinka suuri sähkön kulutus tulee olemaan ensi vuonna?
- Optimointi
	- Esim. mikä on paras mahdollinen tuotannon määrä yritykselle?
- Säätö
	- Esim. kuinka paperikonetta tulisi ohjata, jotta lopputulos olisi tasalaatuista?

### Mallien käyttätarkoituksia  $2/2$

- $\bullet$  Päätöksenteko
	- Esim. pitäisikö Suomeen rakentaa lisää ydinvoimaa?
- Maailmankuvan muodostaminen
	- Esim. mitkä tekijät vaikuttavat Suomen kansantalouden kehittymiseen?

### Mallien luokittelu 1/2

- Deterministinen Stokastinen
- Dynaaminen Staattinen
- Jatkuva-aikainen diskreettiaikainen
- Keskitetyt parametrit Jakautuneet parametrit
- Jatkuva-aikainen Tapahtumaorientoitunut
- Parametrinen Ei-parametrinen
- Single-input-single-output (SISO) Multi-input-multi-output (MIMO)
- Lineaarinen Epälineaarinen
- Aikavariantti Aikainvariantti
- Aikatasomalli Taajuustasomalli

### Mallien luokittelu 2/2

- Mallit voidaan myös jaotella aiheen mukaan:
	- Matemaattiset mallit esim.
		- Fysiikassa
		- Lääketieteessä
		- Psykologiassa
		- Taloustieteessä
- TAI ratkaisutekniikan mukaan:
	- Matemaattinen mallintaminen esim.
		- Differentiaaliyhtälöillä
		- Graafeilla
		- Matemaattisella ohjelmoinnilla
		- Neuroverkoilla

### Mallinrakennuksen vaiheet

- $(1)$  Tehtävän määrittely
- (2) Mallin muodostaminen
	- Puetaan kohdan $(1)$ tehtävä matemaattiselle kielelle.
- (3) Mallin ratkaiseminen
	- Suoraviivaisin osuus, perustuu yleensä hyvin määriteltyyn matemaattiseen teoriaan.
- (4) Validointi
	- Vastaako malli niihin kysymyksiin, johon sen piti vastata?
- (5) Ratkaisun käyttöönotto
	- Toimintaohjeita mallin käyttäjälle.

## Matlab

- Matlab (MATrix LABoratory): numeeriseen laskentaan tarkoitettu ohjelma.
- Käytetään laajasti eri insinöörialoilla.

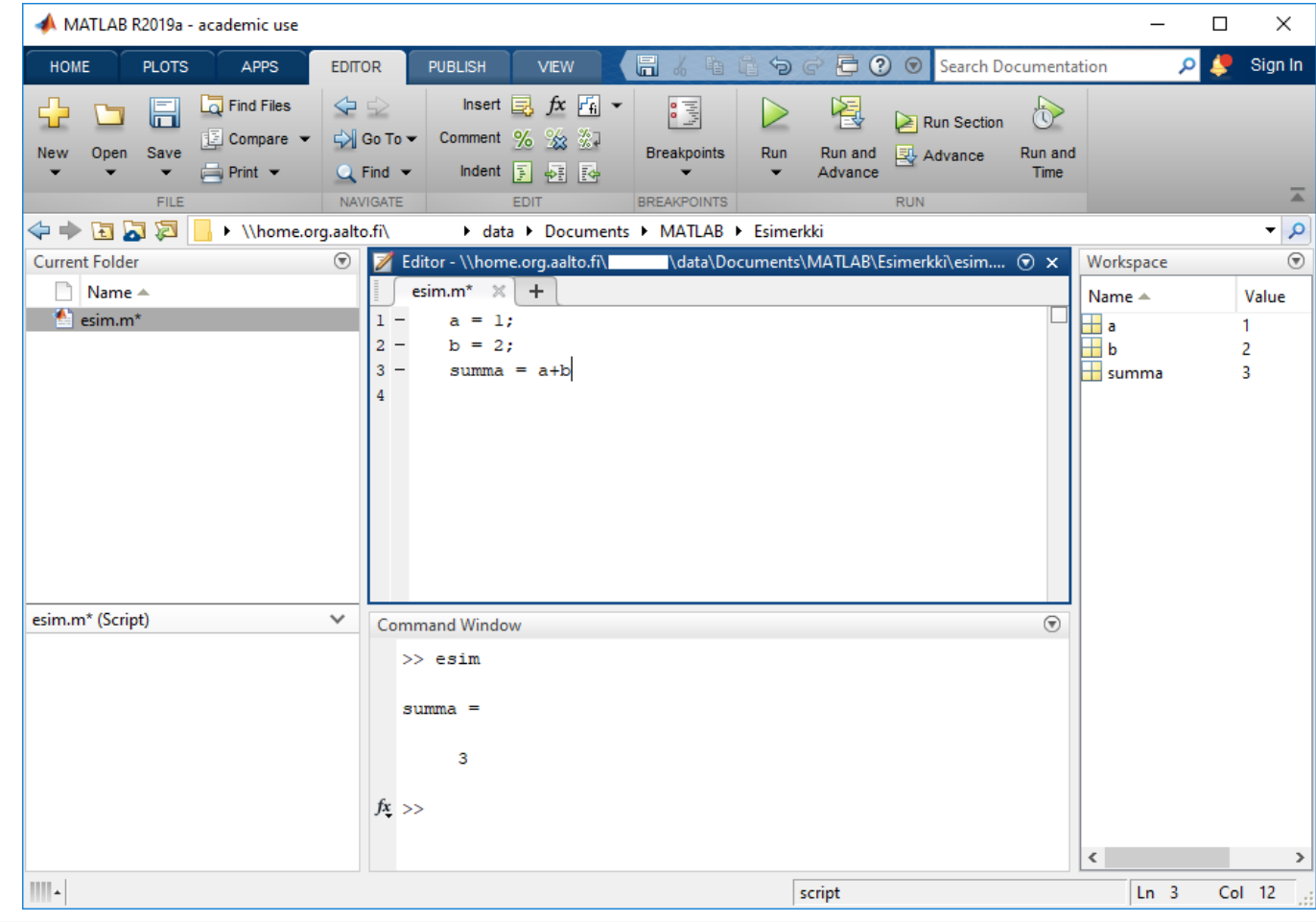

### Matlabin käyttäliittymä, toolboxit

- Command Window Komentoja voidaan syöttää yksi kerrallaan.
- Workspace Työtilaan tallennetut muuttujat.
- Editor Ns. m-tiedostojen (funktioiden ja komentojonotiedostojen) muokkaamista varten.
- Help Minkä tahansa funktion helpin saa auki seuraavasti: help funktio
- $\bullet$  Matlabissa eri sovellusalueille tehtyjä valmiita työkalupaketteja
	- Statistics Toolbox
	- Optimization Toolbox
	- Symbolic Math Toolbox
	- Curve Fitting Toolbox

### Matriisien käsittely Matlabissa

- Matriisit ovat perustietorakenne Matlabissa.
- $\bullet$  Matriisit syötetään alkioittain hakasulkujen sisään.
- Välilyönti (tai pilkku) erottaa samalla rivillä olevat alkiot.
- Puolipiste erottaa rivit toisistaan.
- Vektorit luodaan vastaavalla tavalla.

$$
\mathbf{A} = \begin{bmatrix} 1 & 2 & 3 \\ 4 & 5 & 6 \\ 7 & 8 & 9 \end{bmatrix} \qquad \begin{array}{c} \mathsf{a} = \begin{bmatrix} 1 & 2 & 3 \\ 1 & 2 & 3 \\ 1 & 2 & 3 \\ 4 & 5 & 6 \\ 7 & 8 & 9 \end{bmatrix} \\ \mathsf{b} = \begin{bmatrix} 1 & 2 & 3 \\ 4 & 5 & 6 \\ 7 & 8 & 9 \end{bmatrix} \end{array}
$$

Harjoitus 1: Johdatus matemaattiseen mallintamiseen (Matlab)

#### Matriisin alkioihin viittaaminen 1/2

• Viittaus sulkujen avulla muodossa (rivi,sarake)

$$
A = \begin{array}{ccc} 1 & 2 & 3 \\ 4 & 5 & 6 \\ 7 & 8 & 9 \\ \n\end{array}
$$
\n
$$
\Rightarrow A(2,1)
$$
\n
$$
ans = \begin{array}{ccc} 4 & & & \\ 4 & & & \\ 1 & & & \\ 1 & & & \\ 2 & & & \\ 3 & & & \\ 4 & & & \end{array}
$$

• Huom! Indeksointi alkaa 1:sta, ei 0:sta (toisin kuin esim. Javassa)

### Matriisin alkioihin viittaaminen 2/2

• Voidaan myös viitata useamman alkion muodostamaan alueeseen kaksoispisteen (:) avulla.

```
>> A(1:2,1)ans =1
     4
>> A(:,1) % pelkkä kaksoispiste valitsee koko sarakkeen/rivin
ans =1
     4
     7
>> A(2:end,1) % end viittaa viimeiseen alkioon
ans =4
     7
```
#### Matriisien muokkaaminen

• Matriiseja voidaan myös luoda liittämällä toisia matriiseja yhteen.  $>> B=[A \ A]$ 

$$
B =
$$

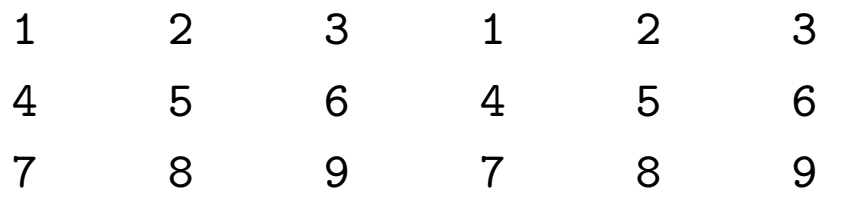

• Tiettyä matriisin alkiota voidaan muuttaa seuraavasti.

>> 
$$
A(1,1)=100
$$

$$
= A
$$

100 2 3 4 5 6 7 8 9

#### Matriisin transpoosi

• Matriisin transpoosiin käytetään heittomerkkiä $(\cdot).$ 

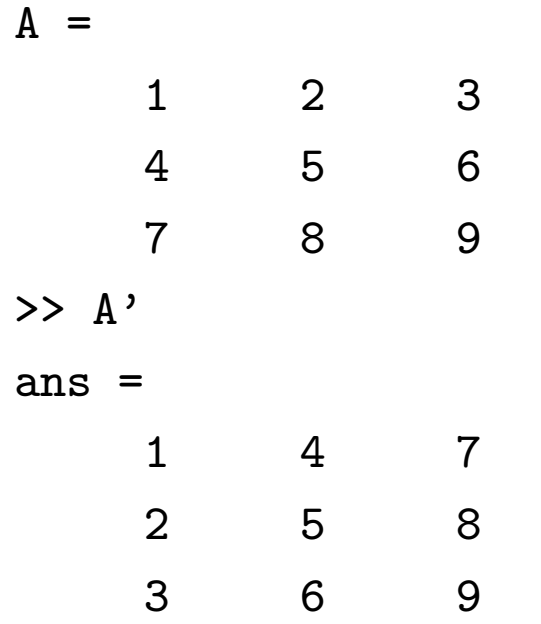

#### Peruslaskutoimitukset 1/2

• Yhteen- ja vähennyslasku 
$$
(+, -)
$$

>> C=[1 2;3 4], D=[5 6;7 8]  
\nC =  
\n1 2  
\n3 4  
\nD =  
\n5 6  
\n7 8  
\n3  
\n3  
\nA  
\n10 12  
\n
$$
-4
$$
 -4  
\n $-4$  -4  
\n $-4$  -4  
\n $-4$  -4

#### Peruslaskutoimitukset 2/2

• Kerto- ja jakolasku
$$
(*, **, /, ./)
$$

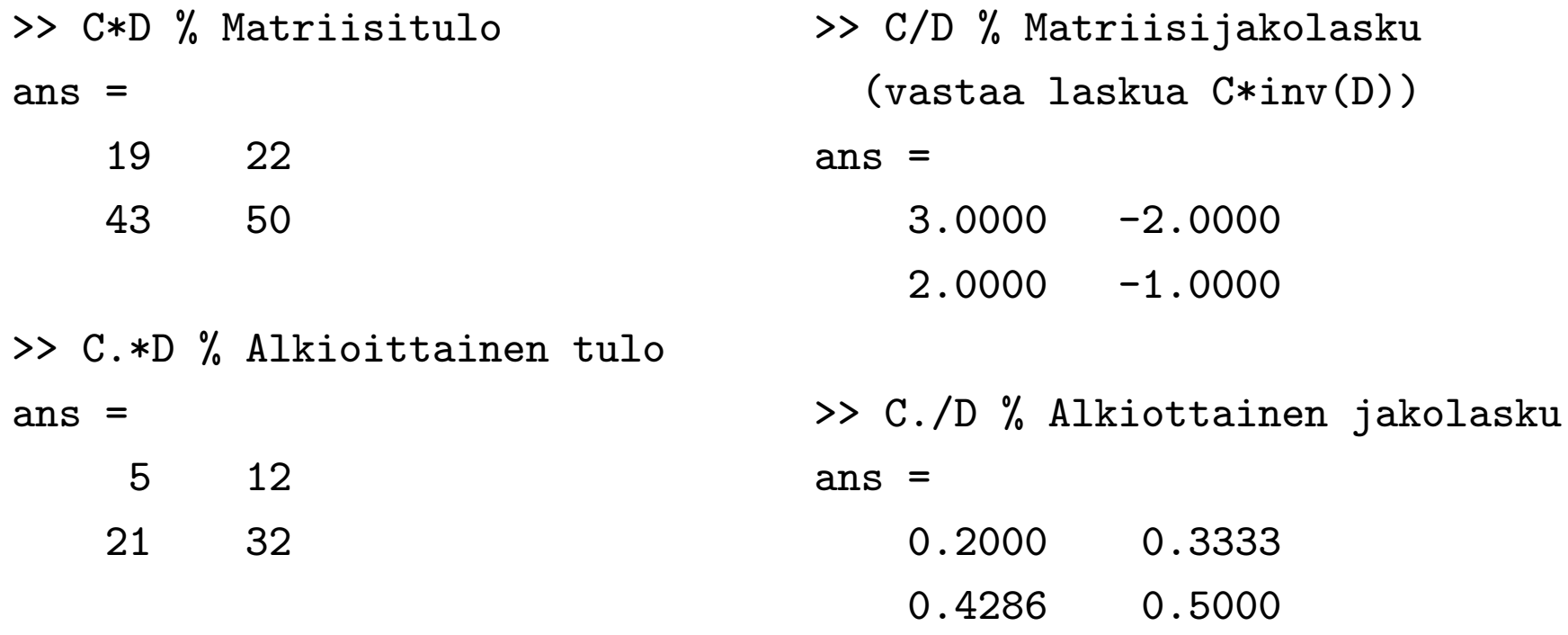

#### Käänteismatriisi, lineaarisen yhtälöryhmän ratkaisu

- Matriisin A käänteismatriisi A<sup>-1</sup> on olemassa täsmälleen silloin, kun  $det(\mathbf{A}) \neq 0.$
- Käänteismatriisille pätee:

 $\mathbf{A} \cdot \mathbf{A}^{-1} = \mathbf{A}^{-1} \cdot \mathbf{A} = \mathbf{I}$  (Yksikkömatriisi).

- Yhtälöryhmän  $\mathbf{A} \cdot \mathbf{x} = \mathbf{b}$  ratkaisu:
	- **A** on  $n \times n$  matriisi,  $\mathbf{x} = [x_1 \dots x_n]^T$ ,  $\mathbf{b} = [b_1 \dots b_n]^T$ .  $\Leftrightarrow (\mathbf{A}^{-1}\mathbf{A})\mathbf{x} = \mathbf{A}^{-1}\mathbf{b}$  $\Leftrightarrow \mathbf{I}\mathbf{x} = \mathbf{A}^{-1}\mathbf{b}$  $\Leftrightarrow \mathbf{x} = \mathbf{A}^{-1} \mathbf{b}$
	- Matlabissa: x=inv(A)\*b tai x=A \b

#### Peräkkäisistä luvuista koostuvan vektorin luominen

• Kaksoispisteen  $(:)$  avulla voidaan luoda näitä vektoreita.

>> x=10:16 x = 10 11 12 13 14 15 16 >> y=10:2:16 % alkioiden v¨alinen erotus 2 y = 10 12 14 16

• Huom!  $%$  on kommentointimerkki. (Matlab ei suorita sen jälkeen samalla rivillä olevia komentoja.)

### Komentojonotiedostojen luominen editorilla

- Komentojonotiedoston (muotoa \*.m) avulla voidaan ajaa usea komento peräkkäin. Komentojonotiedosto luodaan editorilla, joka aukeaa vasemman yläkulman kohdasta "New Script" tai Ctrl+N.
- Komentojonotiedoston syntaksi on sama kuin komentorivillä
- Komentojonotiedosto ajetaan kirjoittamalla tiedoston nimi komentoriville tai painamalla editorissa F5
- Komentojonotiedoston muuttujat tallentuvat Matlabin Workspaceen
	- $–$  Muuttujat käytettävissä myös komentojonotiedoston suorittamisen päätyttyä
	- Komentojonotiedosto voi käyttää workspacessa olevia muuttujia
	- $-$  Huom! Vaarana tallentaa tärkeiden muuttujien päälle

Harjoitus 1: Johdatus matemaattiseen mallintamiseen (Matlab)

• HUOM! Käytä Matlabissa aina komentojonotiedostoja, kun suoritat useamman kuin yhden komennon. Hyvä työskentelytapa tällä kurssilla on esimerkiksi tehdä (vähintään) yksi komentojonotiedosto jokaista tehtävää kohden.

### Kuvaajat 1/2

• plot-funktion avulla voidaan piirtää kuvaajia, ks. help plot

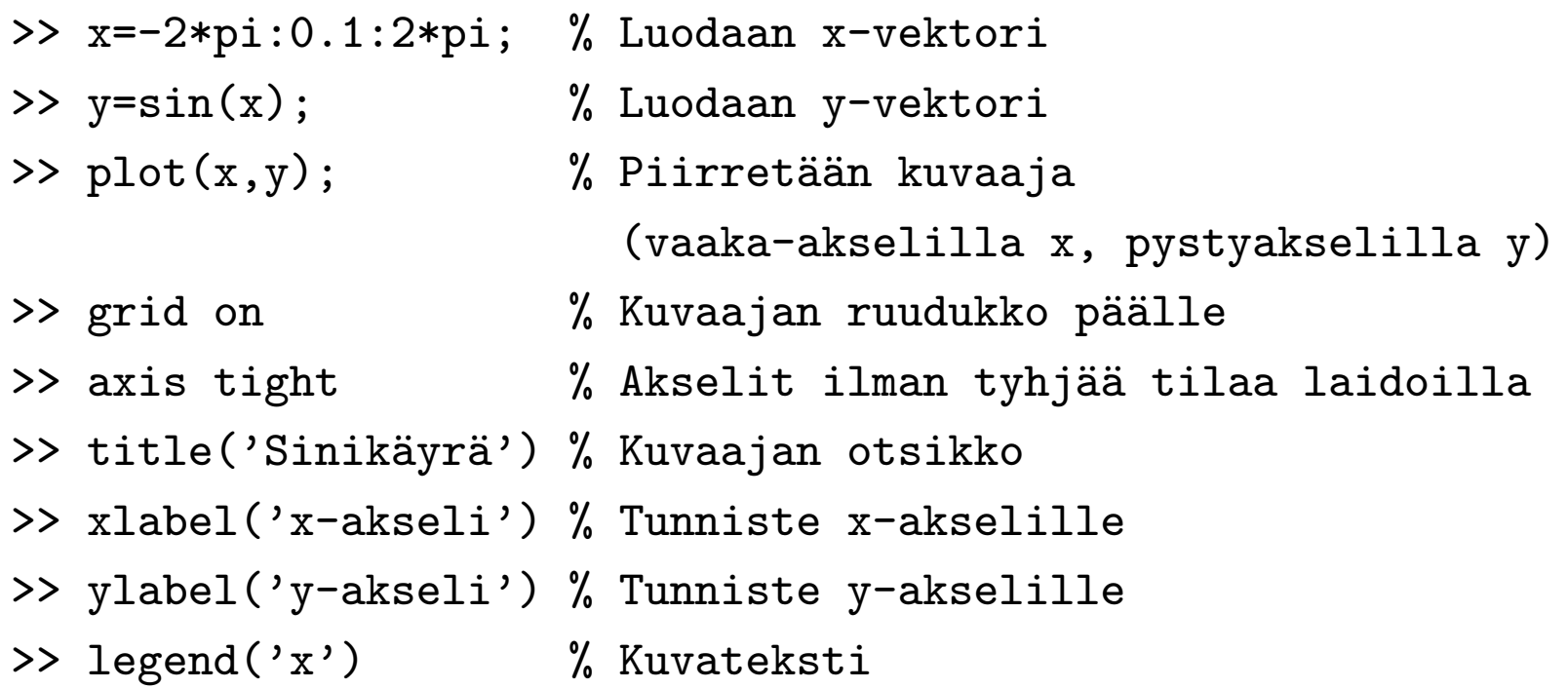

 $\bullet$  Edelliset komennot kannattaisi kirjoittaa perätysten yhteen komentojonotiedostoon, jotta niiden uudelleen ajaminen ja muokkaaminen olisi tulevaisuudessa helpompaa.

#### Kuvaajat 2/2

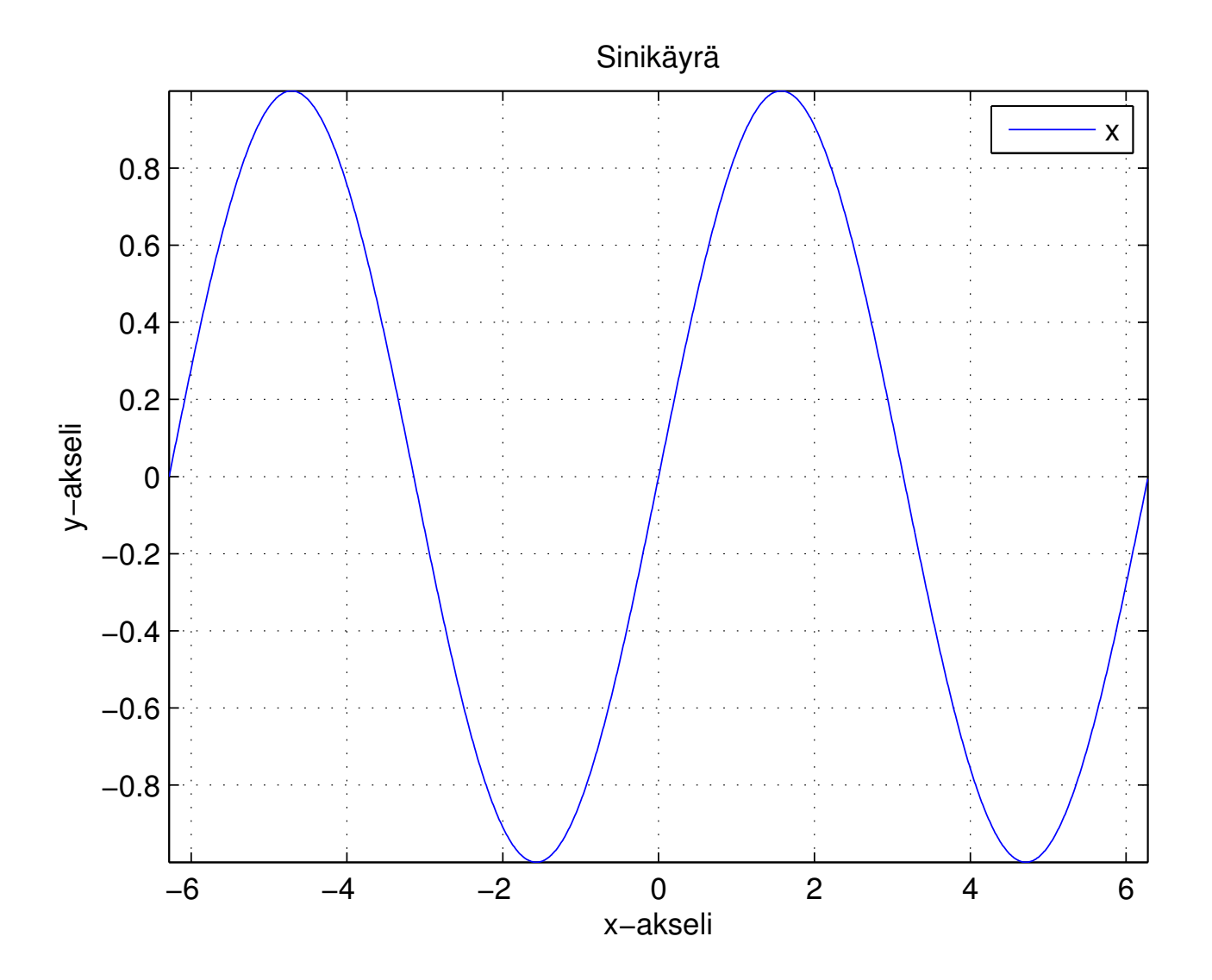

## Tehtävä A: tutustuminen Matlabiin

Saat ohjeita komentojen käyttämiseen komennolla help. Esimerkiksi help inv. Käytä helppiä hyväksesi aina kun et pääse muuten eteenpäin.

- 1. Luo muutama matriisi, esim. A=[1 2 3;3 2 1;4 5 60], B=[1 2 3;4 5 6;7 8 9], C=eye(3), D=ones(3,2) ja E=zeros(2,3). Kokeile matriisien yhteen- ja kertolaskua esimerkiksi matriiseilla A ja B. Kokeile myös komentoja det, inv, diag, size ja eig.
- $\mathbb{Z}$  Mitä tekee funktio eig?
- $\triangle$  Mitä tekee komento clear all?
- 2. Luo vektorit a=[1 2 3] ja b=[1 5 9].
- $\mathbb A$  Mitä saat vastaukseksi seuraavista laskutoimituksista? a\*b', a'\*b, a.\*b, a.\*a, a.^2
- 3. Luo vektori jossa on luvut 1, 3, 5, ..., 99 kahdella eri tavalla:

Harjoitus 1: Johdatus matemaattiseen mallintamiseen (Matlab) kaksoispisteen käytöllä ja linspace-komennolla.

- ✍ Kirjoita komennot tarkasti vastauksiisi.
- 4. Piirrä funktion sin(x) kuvaaja välillä  $x \in [-\pi, \pi]$ . Piirrä samaan kuvaan funktio  $cos(2x)$ . Käytä piirtämiseen funktioita figure, plot, axis, grid, ja hold on. Lisää kuvaan myös legend, sekä title, ja piirrä kuvaajat eri tyylisillä viivoilla.
- $\triangle$  Millä komennolla saat monta kuvaajaa samaan koordinaatistoon?
- $\triangle$  Mitä tekee komento close all?

## Tehtävä B: populaatiomalli

Suomen väkiluku on 1900- ja 2000-luvuilla kehittynyt oheisen taulukon mukaisesti.

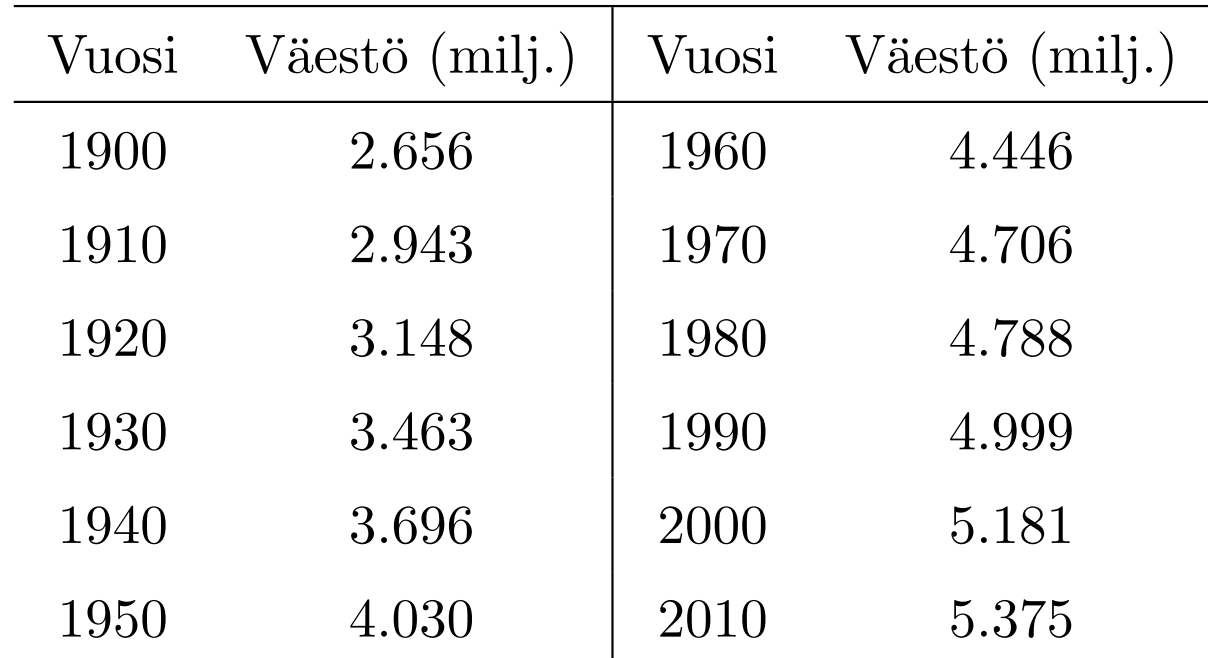

1. Aloita näin: luo kaksi vektoria, jossa toisessa vuodet ja toisessa väestömäärät.

Harjoitus 1: Johdatus matemaattiseen mallintamiseen (Matlab)

- 2. Tehtävänäsi on sovittaa polynomi väkilukuaineistoon. Sovita siihen polyfit-funktiota käyttäen muutamia polynomeja, joiden asteluku vaihtee välillä 0–9, ja tutki polynomien avulla saatavia väestöennusteita vuoteen 2040 saakka. Piirrä muodostamiesi polynomien kuvaajia pisteistöön. Polynomien arvot saat funktiolla polyval.
	- Vinkki: Luo tehtävää varten oma komentojonotiedosto
- $\triangle$  Mitä tapahtuu, kun polynomin astelukua kasvatetaan? Paraneeko sekä sopivuus pisteistöön että ennuste?
- $\triangle$  Monennenko asteen polynomilla ennustaisit Suomen väkiluvun kehitystä vuodesta 2010 lähtien? Miksi?

## Kotitehtävä: osakeanalyysi

- MyCoursesissa on kahden osakkeen päivittäiset hintatiedot (xls-tiedostot) tietyltä ajanjaksolta:
	- New Yorkin pörssissä noteerattu IBM, ja
	- NASDAQ-pörssissä noteerattu Microsoft.
- Tällaisia ajan suhteen arvoja saavia muuttujia kutsutaan yleisesti aikasarjoiksi.
- Tehtävänäsi on tarkastella Matlabilla *silmämääräisesti* miten paljon IBM:n ja Microsoftin osakekursseilla on keskinäistä riippuvuutta, ja miten paljon ne vaihtelevat Dow Jones Industrial Average -indeksin (DJIA) tahdissa (käytä tarkastelussasi pörssin sulkemishetken arvoja, eli close -sarakkeesta löytyviä arvoja).
- DJIA-arvot löytyvät myös MyCourses-sivulta.

Harjoitus 1: Johdatus matemaattiseen mallintamiseen (Matlab)

- Vinkki: Tarvittaessa Excelissä desimaalierottimen (piste tai pilkku) voi vaihtaa kohdasta File -> Options -> Advanced
- Vinkki: Datan siirtämiseen .xls tiedostosta Matlabiin voit käyttää komentoa xlsread.
- 1. Piirrä samaan kuvaikkunaan mutta eri kuviin (subplot, plot) kolme eri aikasarjaa: IBM:n ja Microsoftin osakekurssi sekä DJIA-indeksin arvo ajanjaksolla 2.1.2013 - 9.8.2013. Käännä tarvittaessa aikasarjat oikein päin flipud -komennolla. Vaaka-akseleilla tulee olla pörssipäivät (siten että 2.1.2013 on pörssipäivä nro 1). Osakkeiden kohdalla pystyakseleilla tulee olla dollarimääräinen hinta (arvo pörssin sulkemishetkellä), indeksin kohdalla voit miettiä itse mitä siihen kirjoitat.
	- $\mathcal{F}$ Liitä kuva vastauksiisi.
	- ✍ Kommentoi kurssien samankaltaisuuksia ja eroja.

Harjoitus 1: Johdatus matemaattiseen mallintamiseen (Matlab)

2. Piirrä samaan kuvaikkunaan mutta eri kuviin kolme hajontakuviota (subplot, scatter): IBM:n hinta Microsoftin hintaa vasten, ja erikseen IBM:n hinta DJIA-indeksiä vasten ja Microsoftin hinta DJIA-indeksiä vasten. Nimeä akselit sopivasti.

Vahvista silmämääräisiä havaintojasi laskemalla Pearsonin korrelaatiokertoimet (corr) eri aikasarjojen välillä. Laita kunkin hajontakuvion otsikoksi tämän korrelaatiokertoimen arvo.

 $\mathcal{F}$ Liitä kuva vastauksiisi.

 $\mathbb Z$  Kommentoi miten paljon osakkeiden hinnat korreloivat keskenään ja miten paljon indeksin kanssa.